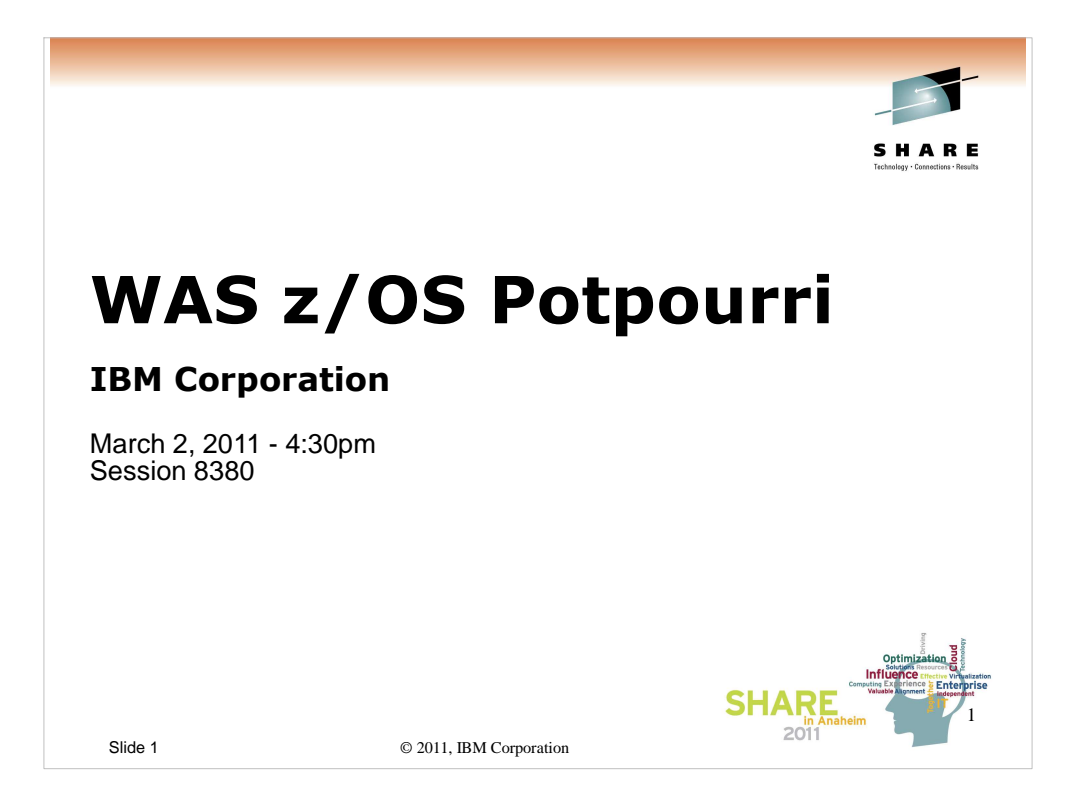

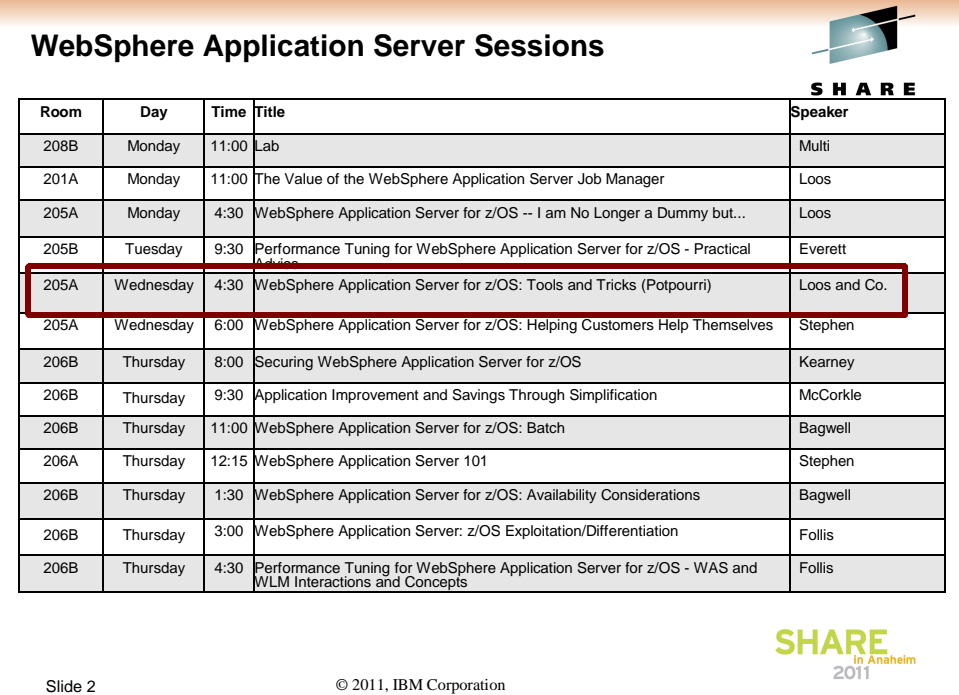

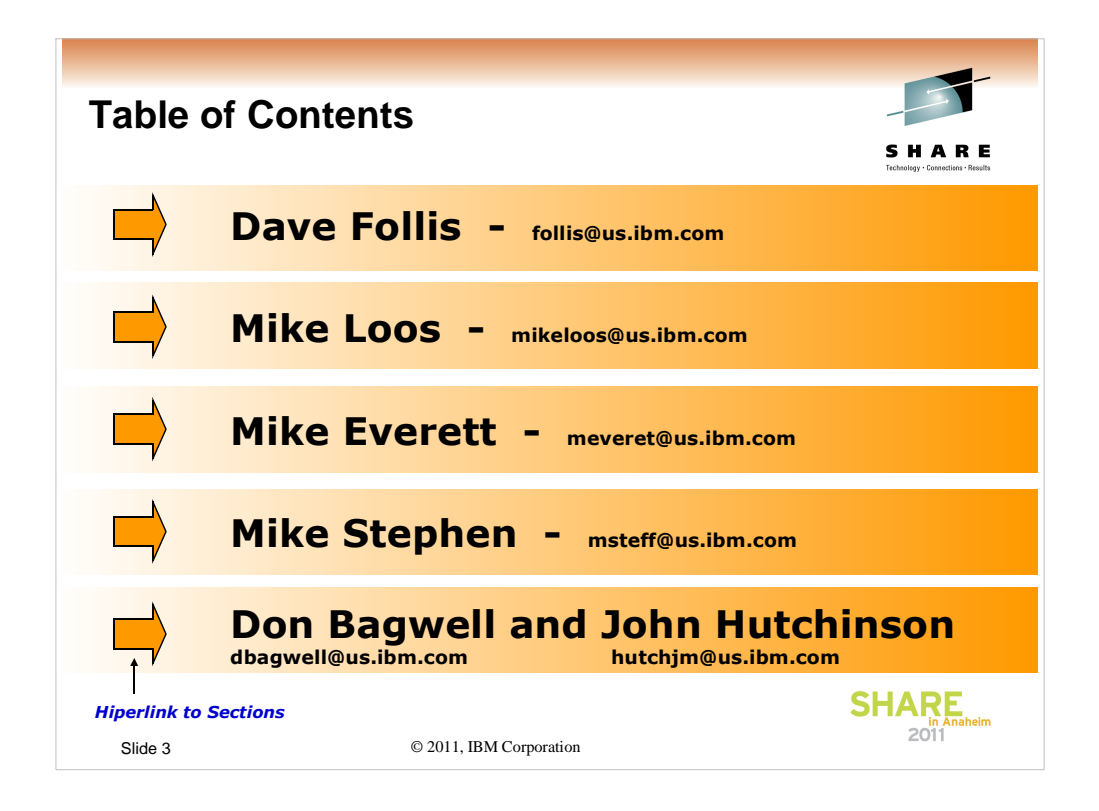

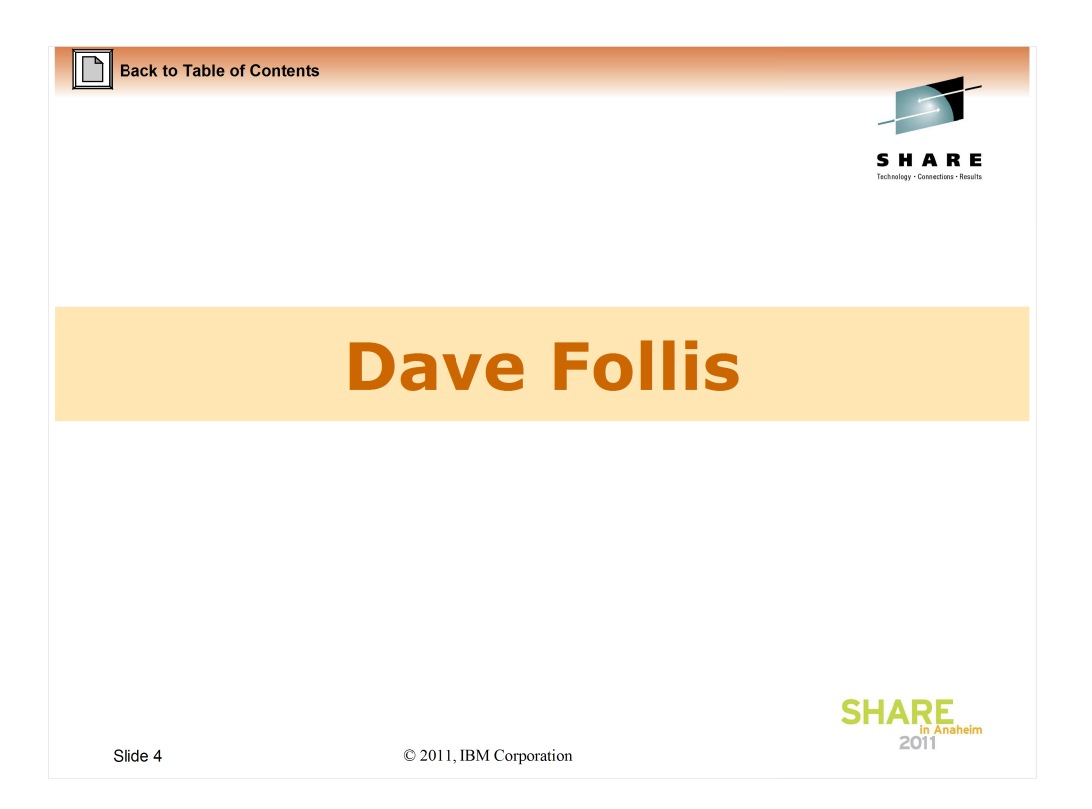

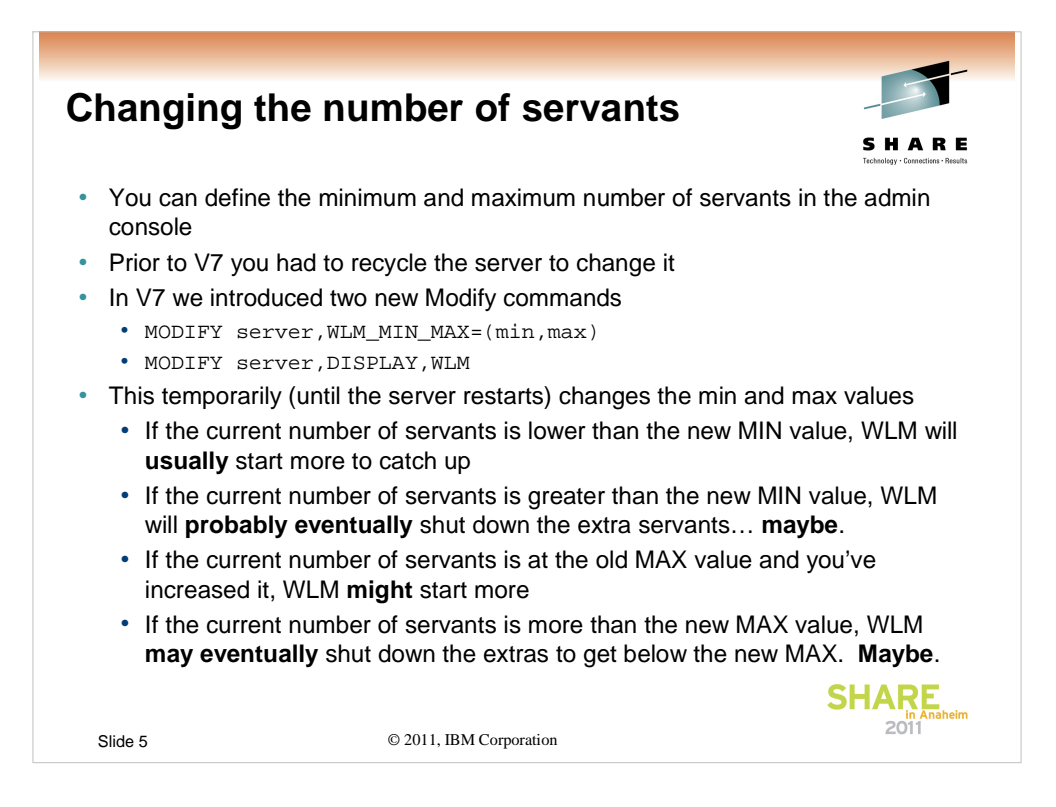

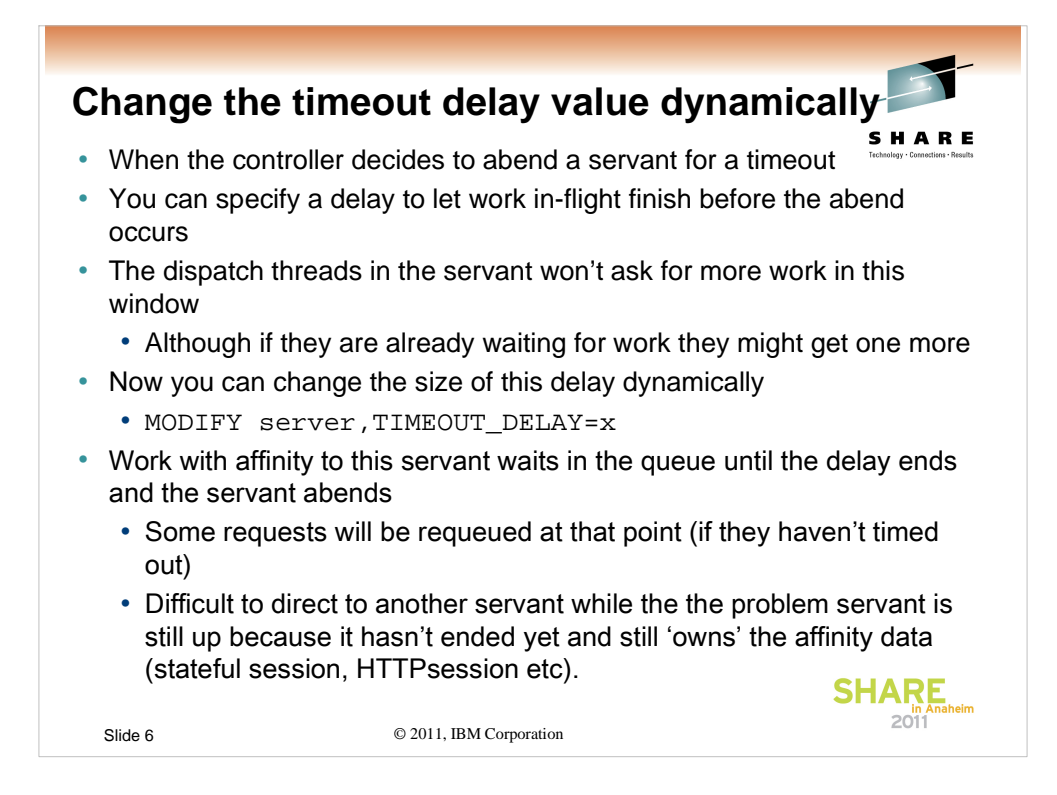

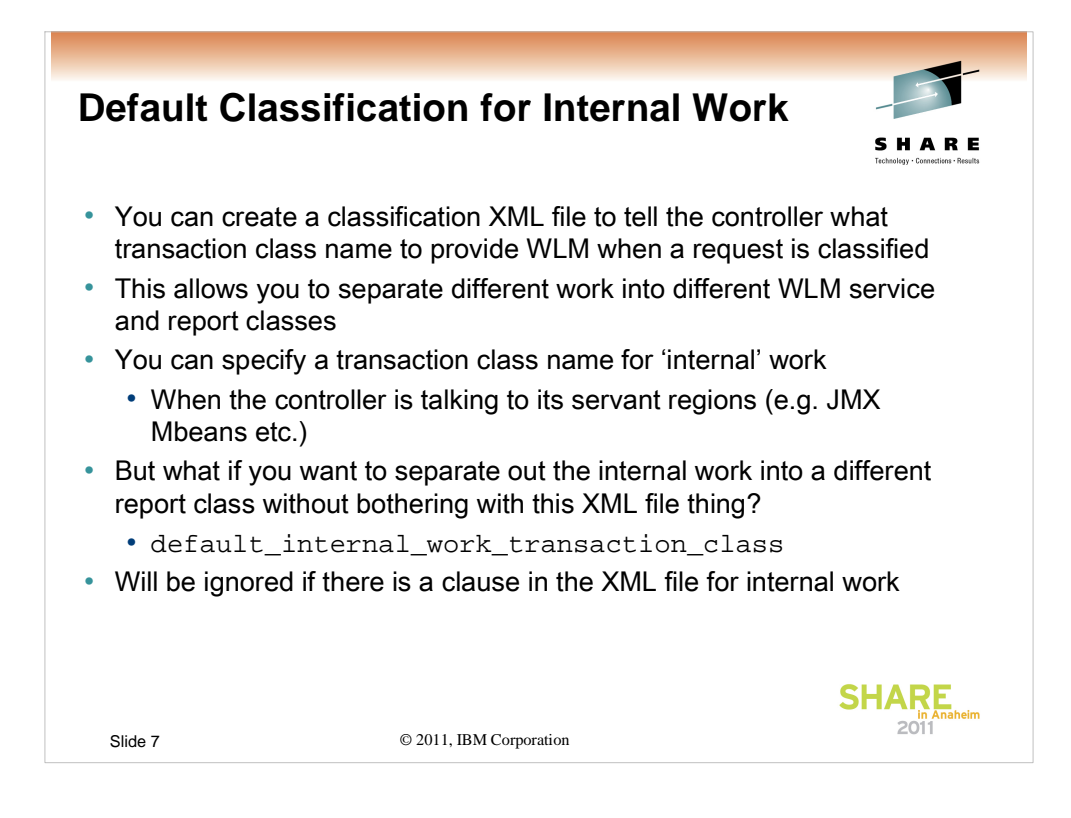

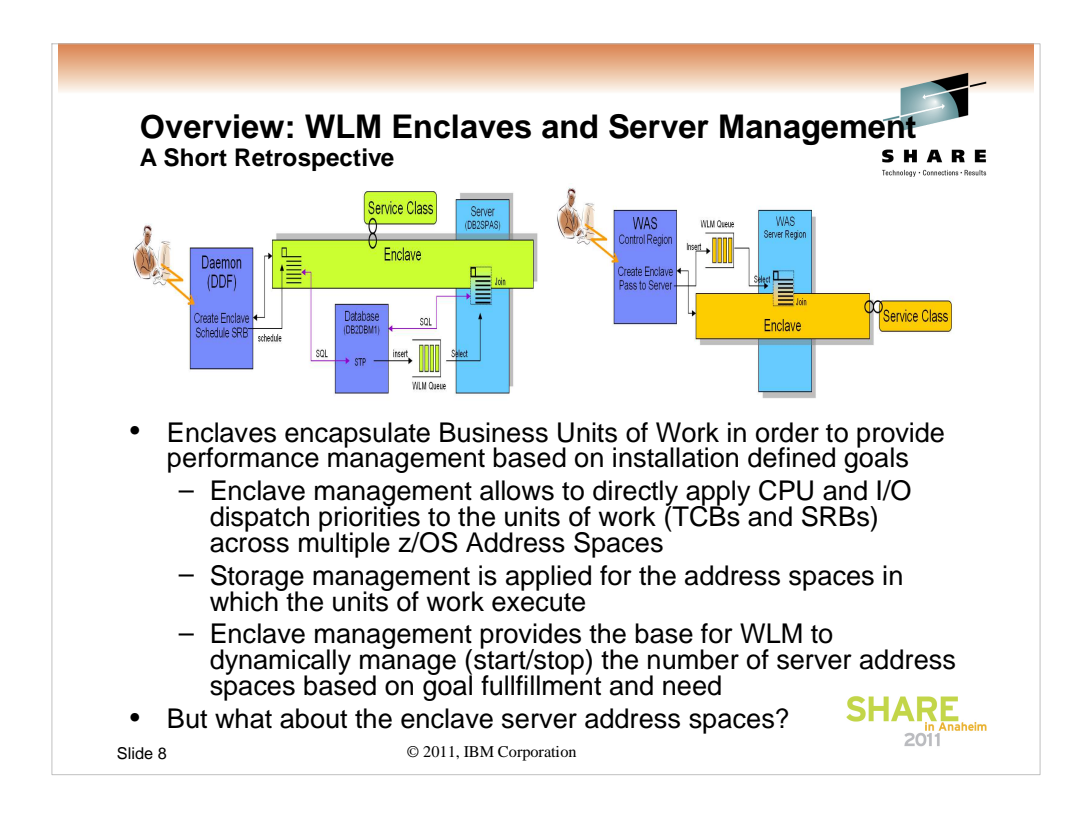

Background: Retrospective on why enclaves exist and how they are managed

The two pictures show typical examples of how enclaves are exploited.

•The picture on the left hand side shows a DDF/DB2 exploitation: A work request is classified by DDF, an enclave is created and an SRB is scheduled to process the work request. The program started for the SRB issues SQL calls to DB2. If these contain a Stored Procedure Call, a work request is inserted to a WLM application environment queue and a DB2 Stored Procedure address space eventually processes the request. For this purpose the task processing the request joins the same enclave.

•The picture on the right hand side a Websphere exploitation: In this a queue insert is always done and a WAS server region processes the request.

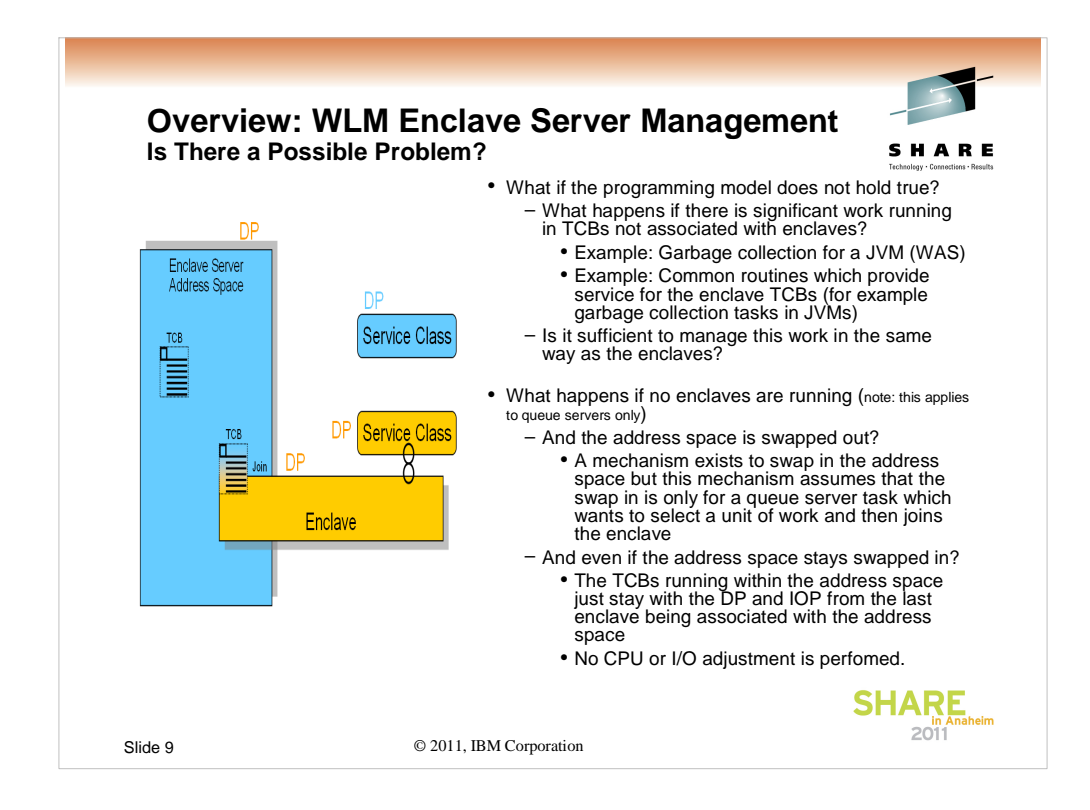

WLM Enclave and Queue Server Address Spaces are today managed towards the service classes for the enclaves. The programming model these address spaces are based on assume that nearly all work always runs in an enclave. But this programming model no longer holds true. Especially in Websphere environment a substantial amount of work in such address spaces is running outside of enclaves, for example java garbage collection threads. This work is today not managed and the address space inherits management attributes from the enclave service classes.

### MPL Problem:

PMR 75009,487,000 showed a problem where no enclaves were running in the address space anymore and the work not associated with enclaves was not managed anymore. Because non enclave work wanted to run it got swapped in with the expectation that the tasks selects a unit of work and joins an enclave. But it was a garbage collection thread. The swap in is only temporarily so the task became swapped out because WLM didn't notice that non-enclave work actually wants to run. When the task was swapped out it became immediately eligible for swap in and this thrashing effect created harm to the z/OS environment

The picture on the left hand side explains how the enclave server address space inherits its Dispatch priority (DP) from the service class of the enclaves. The DP of the original address space service class is not considered. This is the same for all other resource access controls like I/O priority for example.

© 2011, IBM Corporation

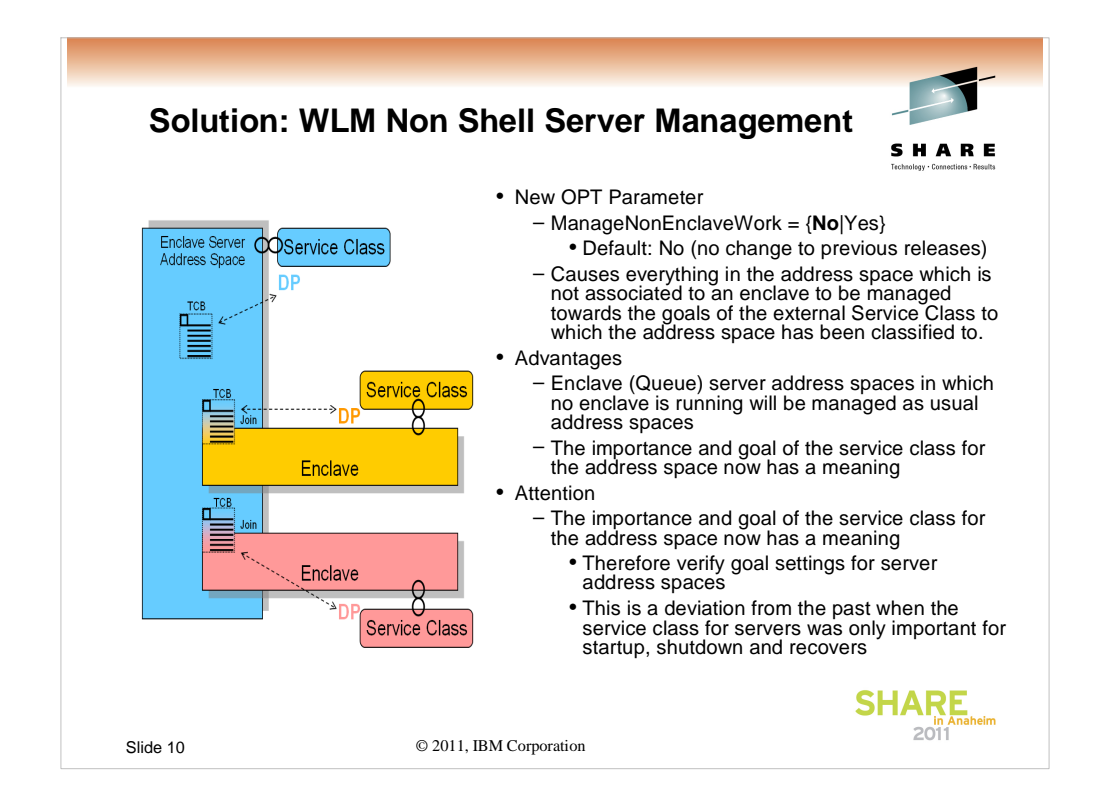

With non shell server management the inheritance of resource access controls significantly changes. This is shown on the left hand side for the Dispatch priority. Now the tasks which have not joined an enclave inherit the DP of their original service class. Also all data and samples are attributed back to this service class and provide the base for managing the address space.

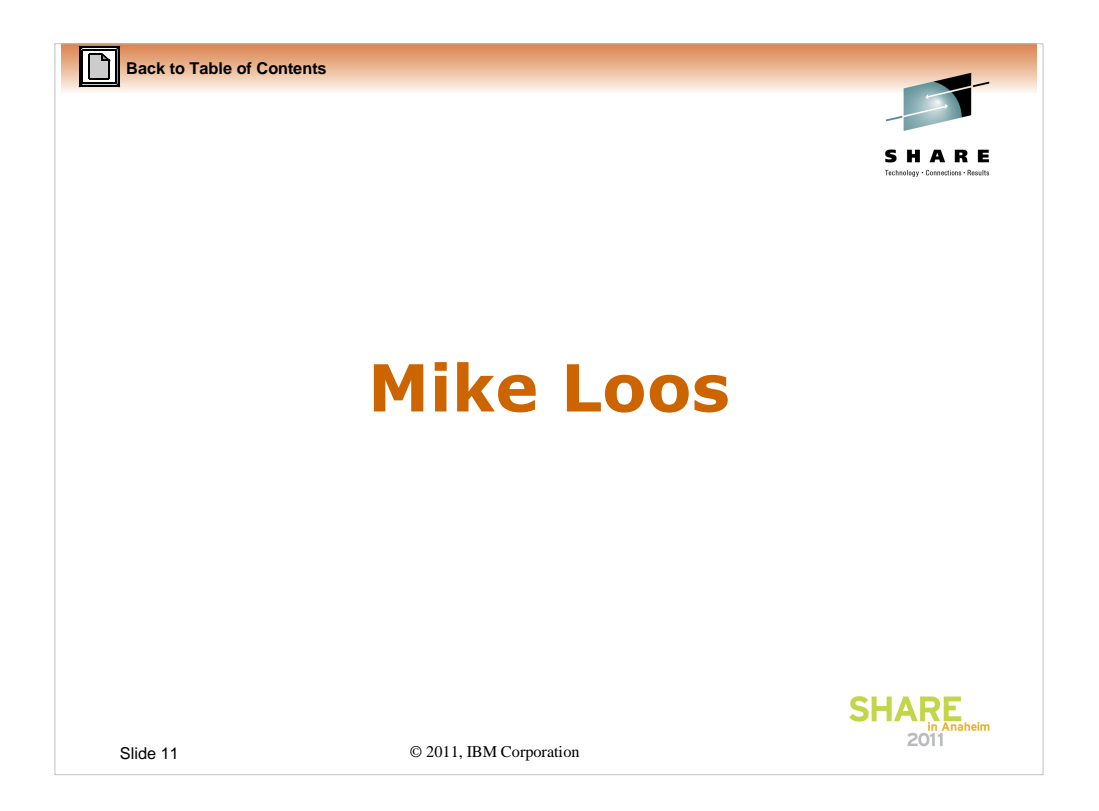

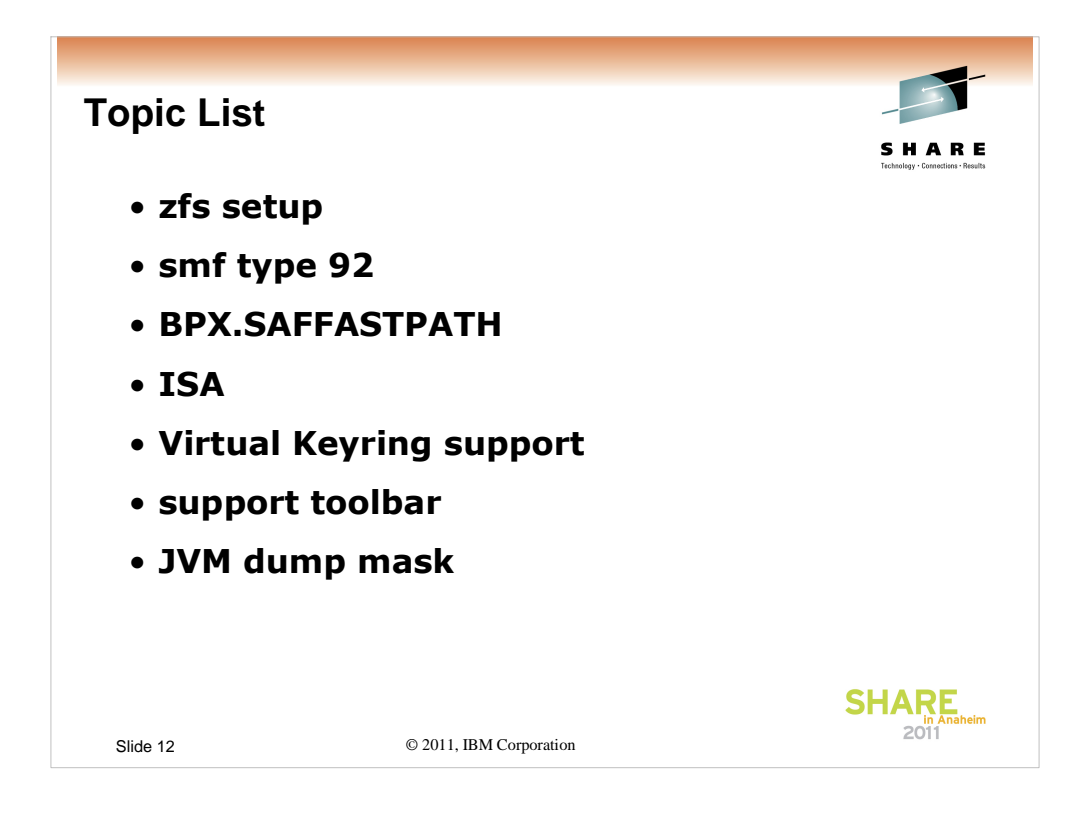

There are a few things I'd like to talk about, some of which you may know and some of which may be new. This is the list...

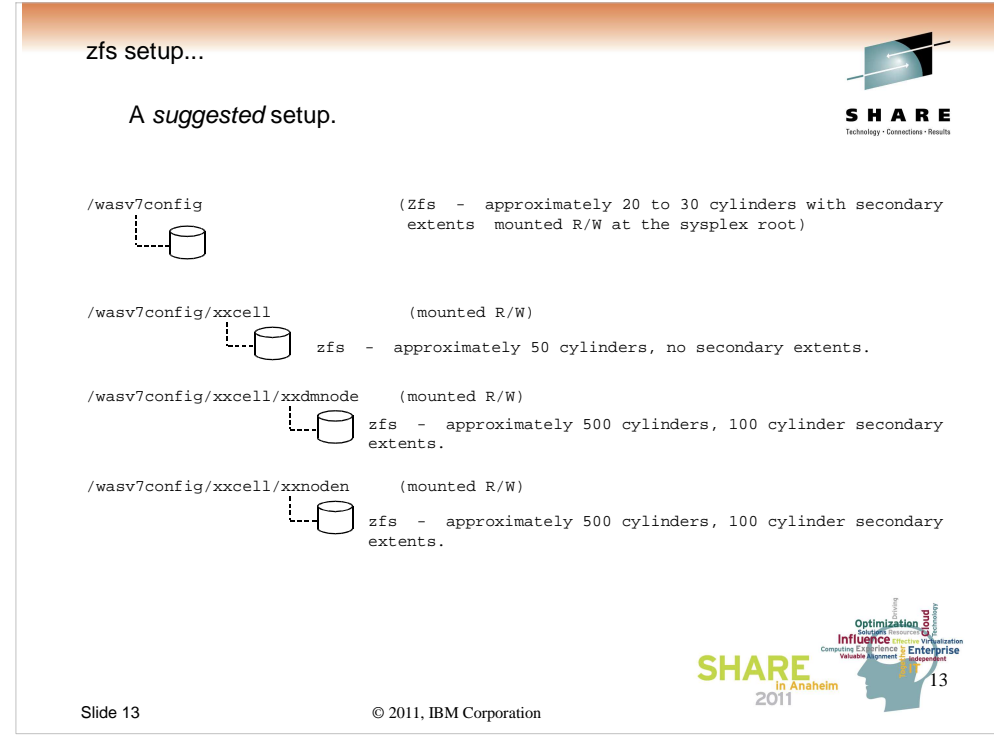

One of the first things that should be considered when creating a new WebSphere on z/OS configuration is the underlying file system(s).

The first file system to consider is what we'll refer to as the WebSphere root. This is basically a filesystem to hold other mountpoints so as to keep us out of the root, always a good thing. A good starting point is to make this filesystem 20 to 30 cylinders with secondary extents allowed and mount it read/write, usually in the sysplex root.

Next up is what I'll refer to as the "cell" root. There should be one of these for each cell, and it should be about 50 cylinders with no secondary extents, mounted read/write. The configuration file systems are mounted within this filesystem, as well as all of the userid "home" directories for the cell. An advantage to this is that, by default, some java dumps end up defaulting their location to the userid's home directory. Having them within this filesystem with no secondary extents should allow you to capture a couple of them without filling up a lot of space, and hopefully correcting the problem.

Last are the actual node configuration file systems.

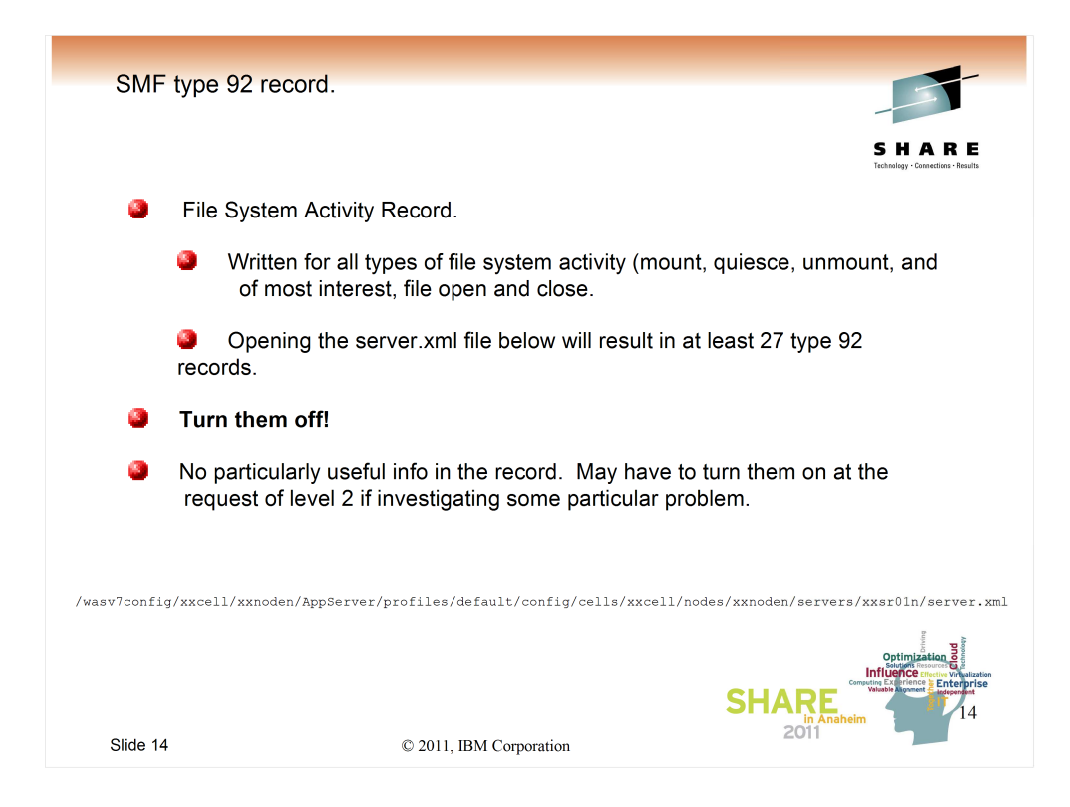

SMF type 92 records are basically written for any and all file system activity, as well as socket activity. If you have them turned on they may quickly become the prevalent type of record in your SMF files.

There is very seldom a need for the information they provide, so to save yourself the performance hit of collecting them and throwing them away (or storing them and never looking at them), just turn them off.

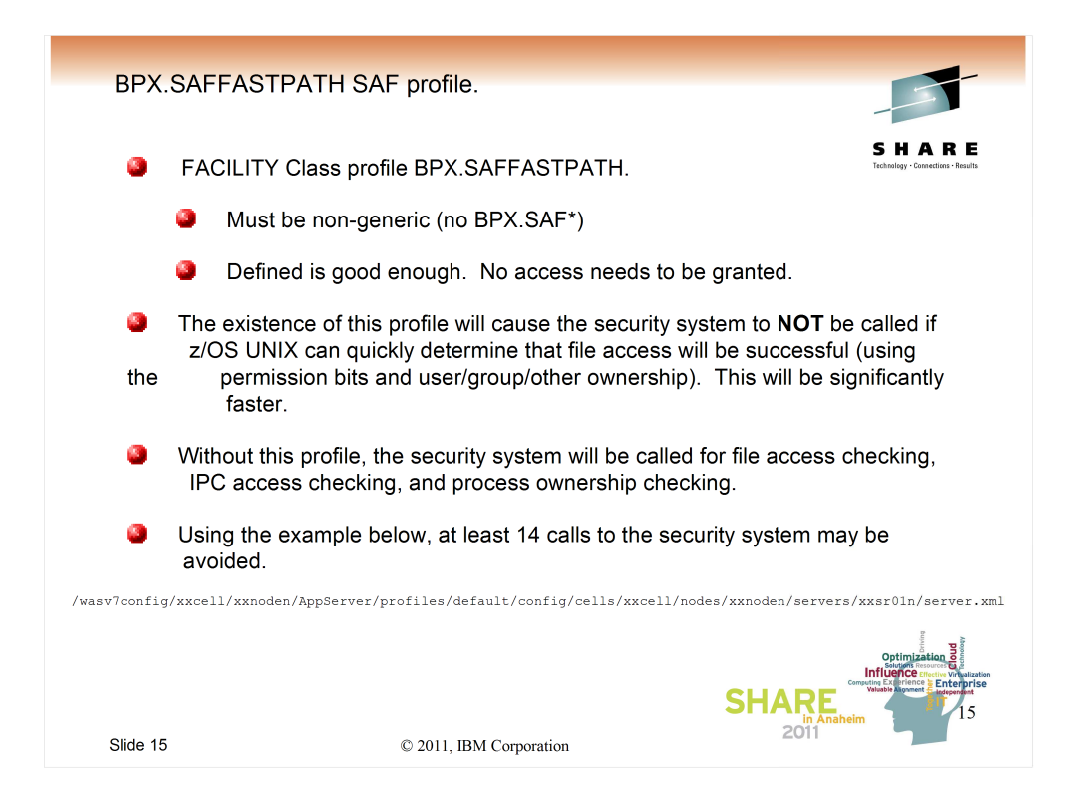

This tidbit is very similar to the SMF 92 record hint. Instead of the type 92 record, this can cause an excess of RACF audit records.

All you have to do to implement this is to define the RACF profile: RDEFINE FACILITY BPX.SAFFASTPATH UACC(NONE) OWNER(SYS1) and either IPL, restart OMVS, or cause it to refresh its self by issuubg the following command:  $SET$   $OMVS = (XX)$ 

where xx represents an empty BPXPRMxx member.

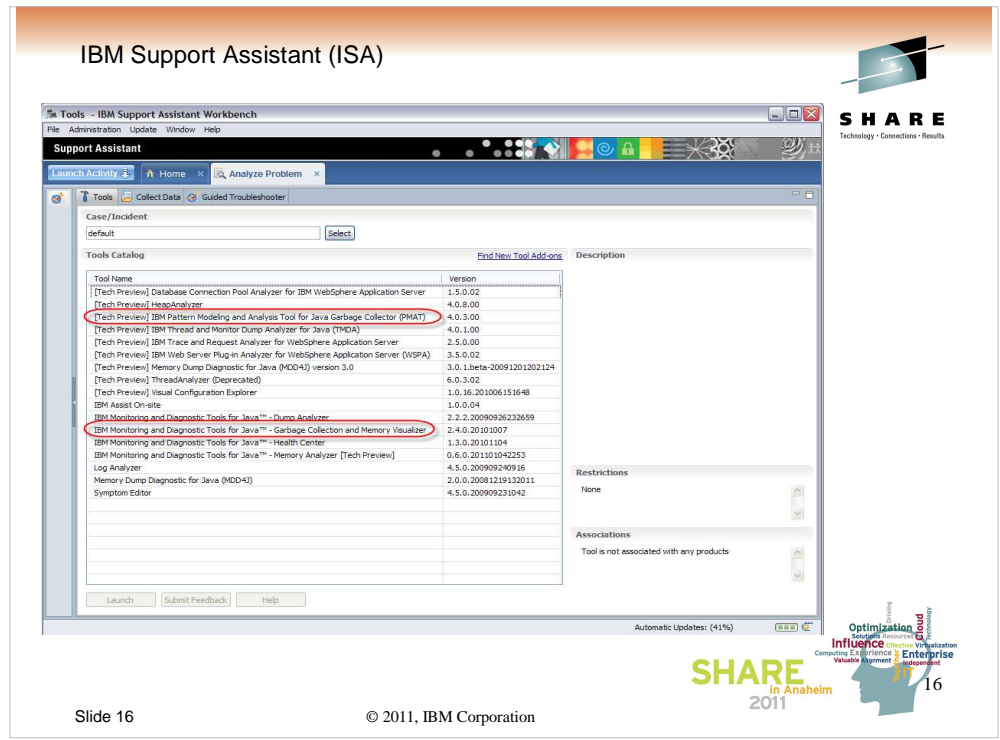

The IBM Support Assistant (ISA) is a multipurpose tool that you can download for free.

The tools within it are selectable, and once selected, are updated automagically.

I'm going to do a very quick demo of two of the tools, which are the ones I tend to use the most. YMMV.

Both of these tools use the same file as input: A file of verbose garbage colllection statistics downloaded from the host. One caveat: Do not include any carriage control characters in the files. They confuse the parsers.

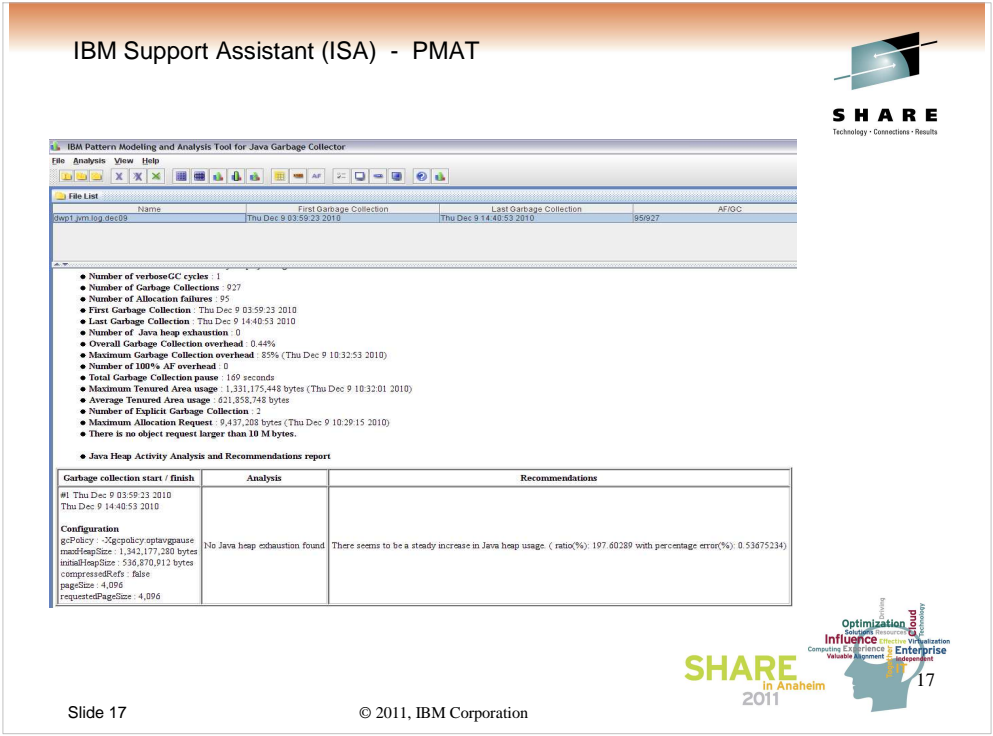

The first tool is the Pattern Matching and Analysis Tool for java garbage collection.

As you can see, it provides a nice concise analysis of memory usage in the JVM.

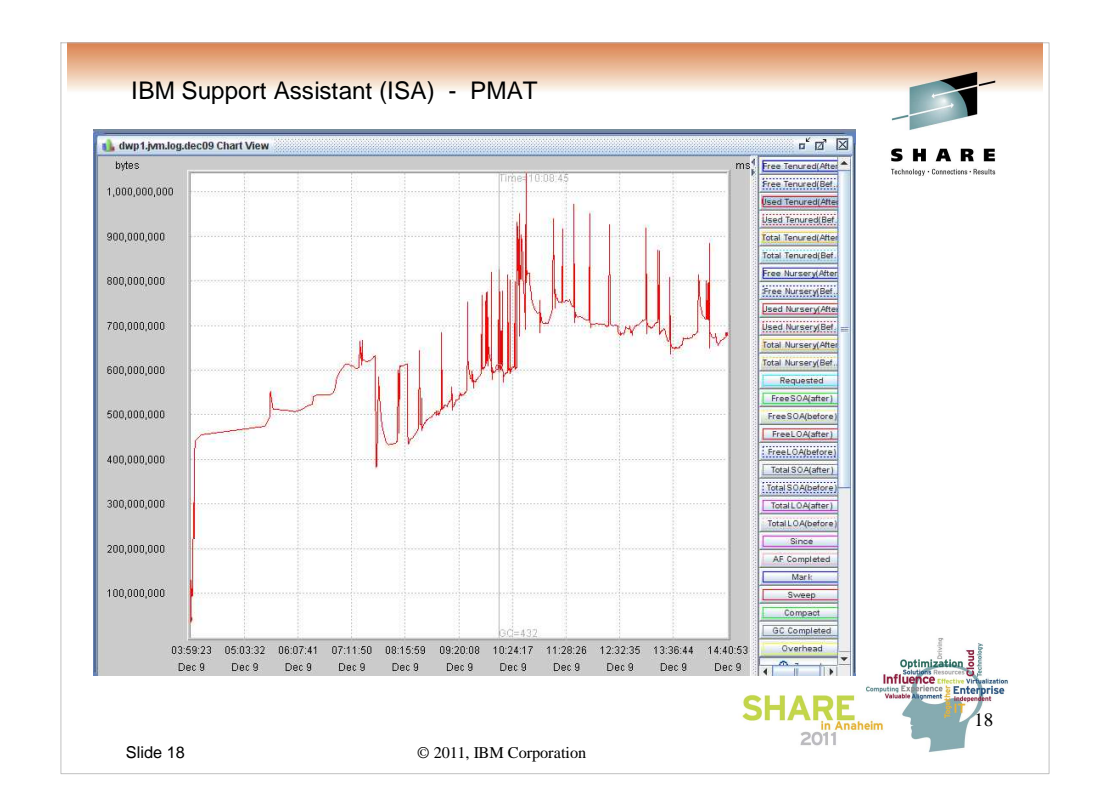

You can also view all of these statistics graphically...

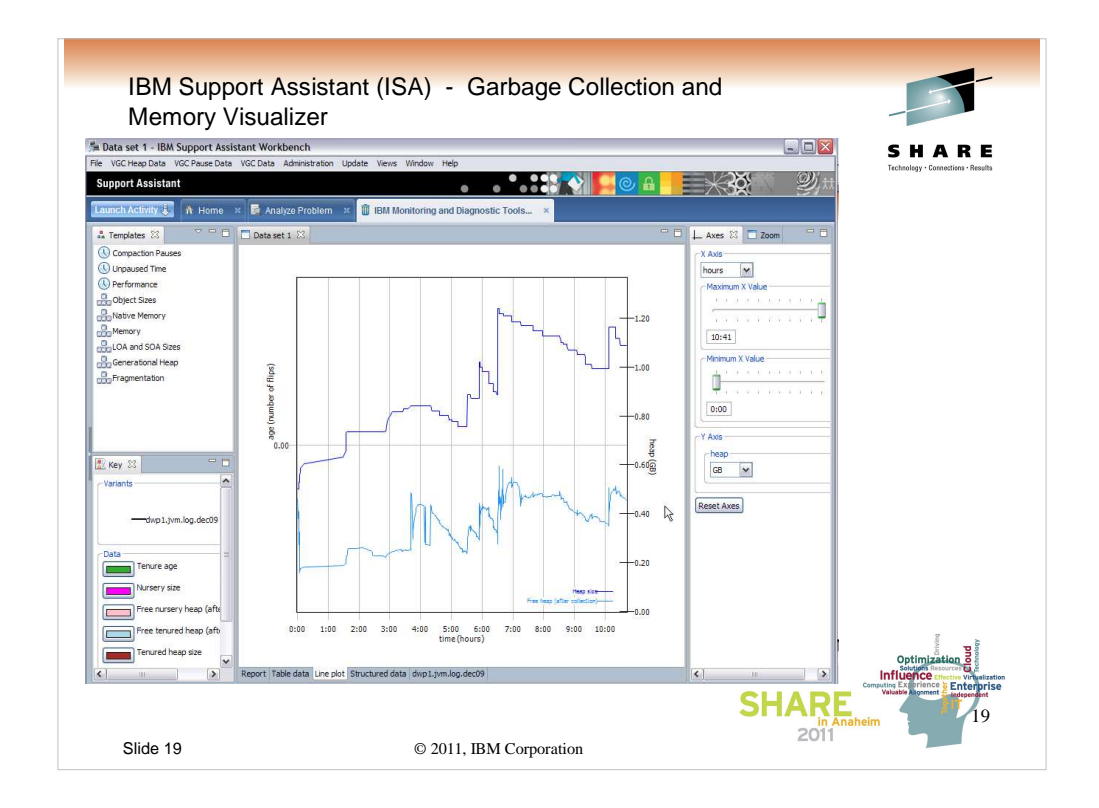

The Garbage Collection and Memory Visualizer is very similar tool, but it provides different views of the same data.

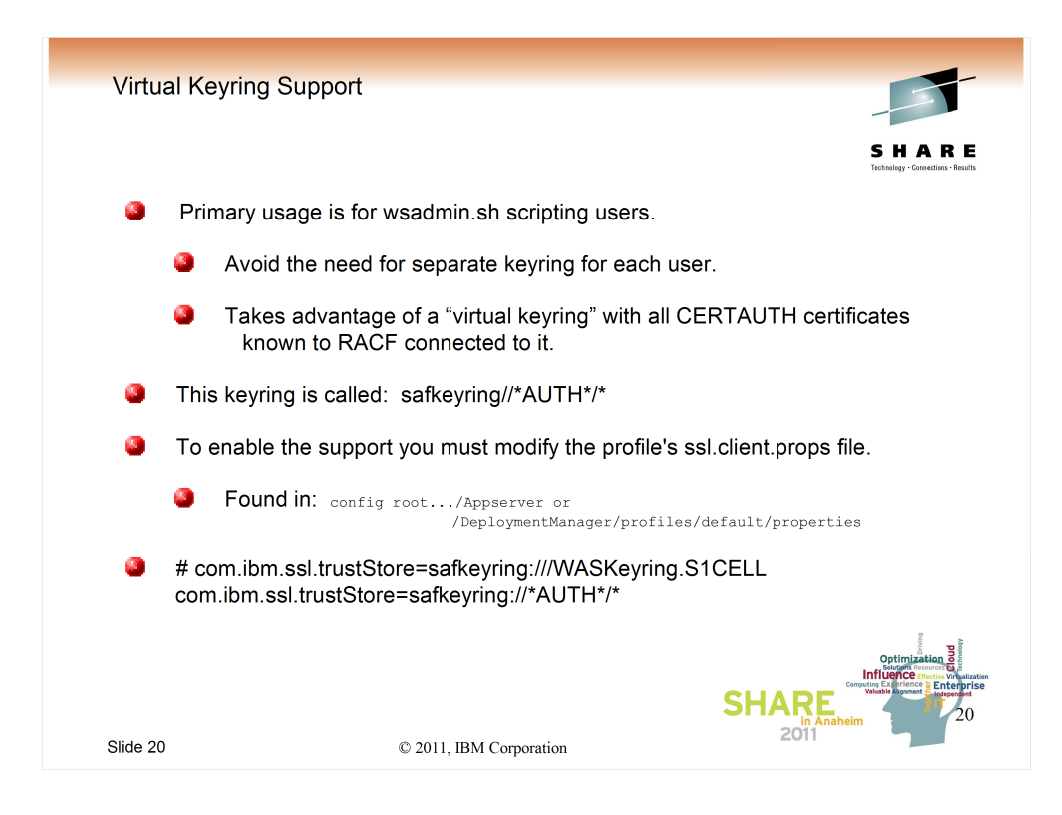

Virtual Keyring support was added by RACF at the z/OS 1.9 level.

It is useful for secure FTP clients (which is why I believe it was first introduced) but also can make life much easier for WebSphere wsadmin.sh clients (and their respective RACF admins).

It essentially allows the wsadmin client to act a little bit more like a browser. Instead of searching a specific keyring name that must be defined for each userid, for a specific CERTAUTH certificate that must match the signer of the private certificate that the server presents, the virtual keyring may be used by all users and includes all CERTAUTH certs of which RACF knows.

The actual change simply involves changing the keyring name in the ssl.client.props file from the specific keyring name to the name of the virtual keyring, which is a name reserved to RACF.

It is possible to restrict the usage of this keyring with RACF profiles, but if you want more info on that, I'd suggest you take a look at the slides and lab instructions from the WSW07 Wildfire class, available at:

http://www-03.ibm.com/support/techdocs/atsmastr.nsf/WebIndex/PRS3961

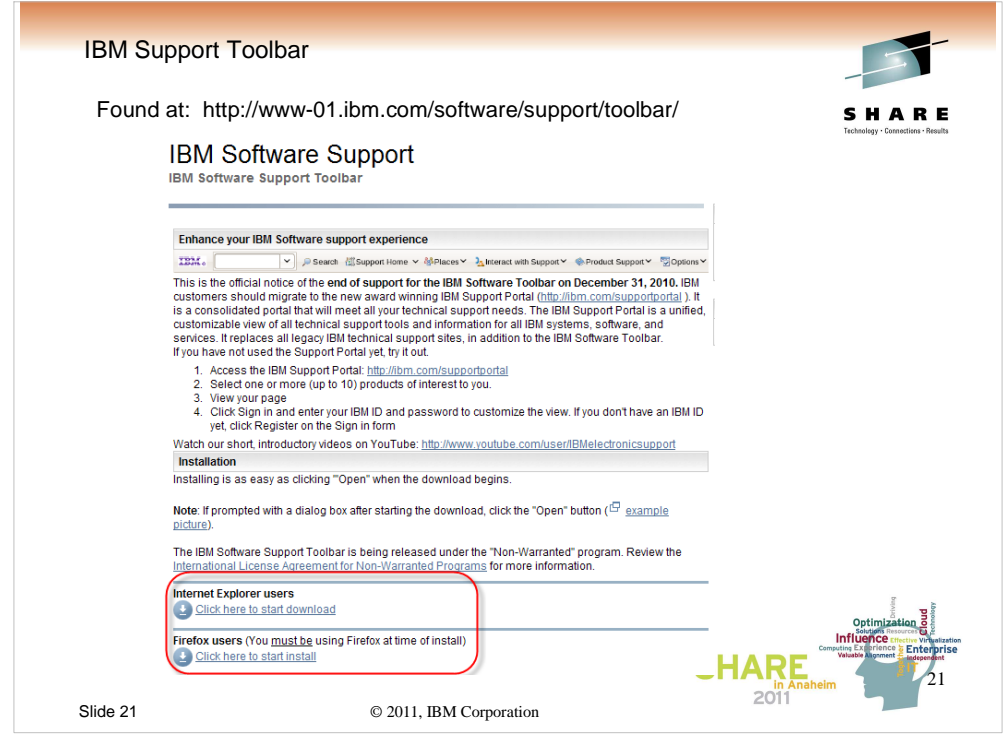

The IBM Support Toolbar is downloadable, (location shown) and available for both IE and Firefox browsers.

The following slides show some of the function available. I find it useful, and the price (free) is right.

© 2011, IBM Corporation 21

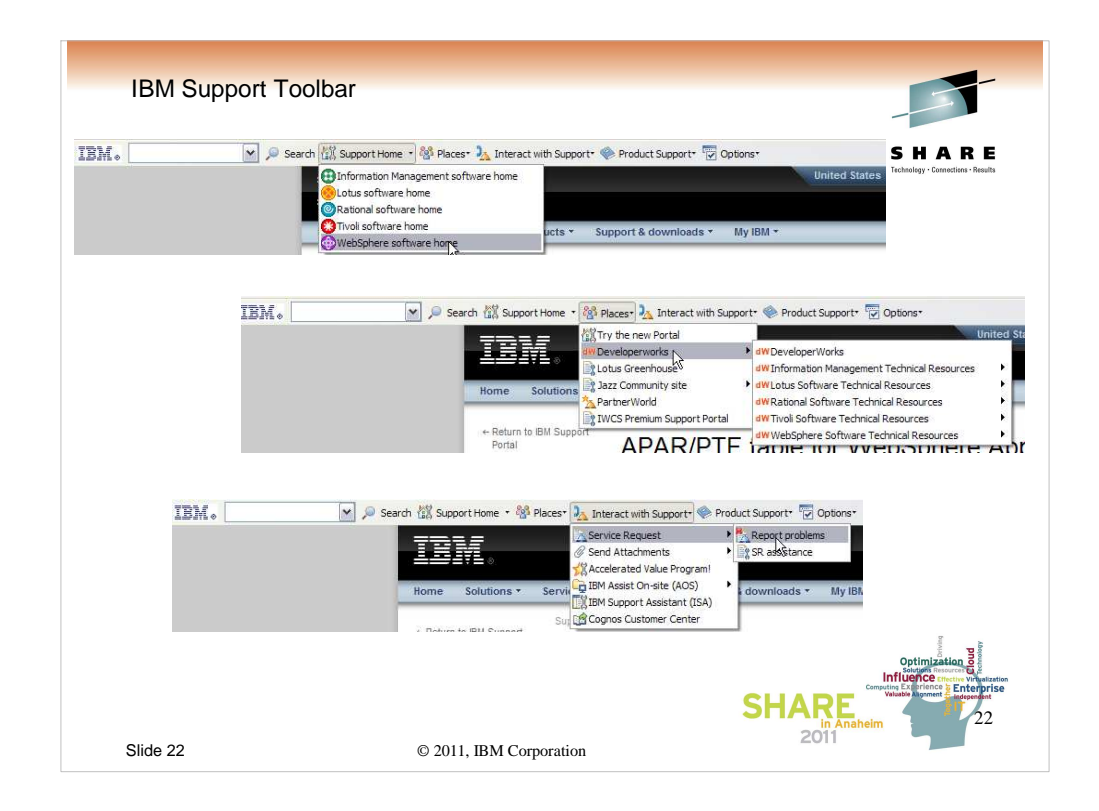

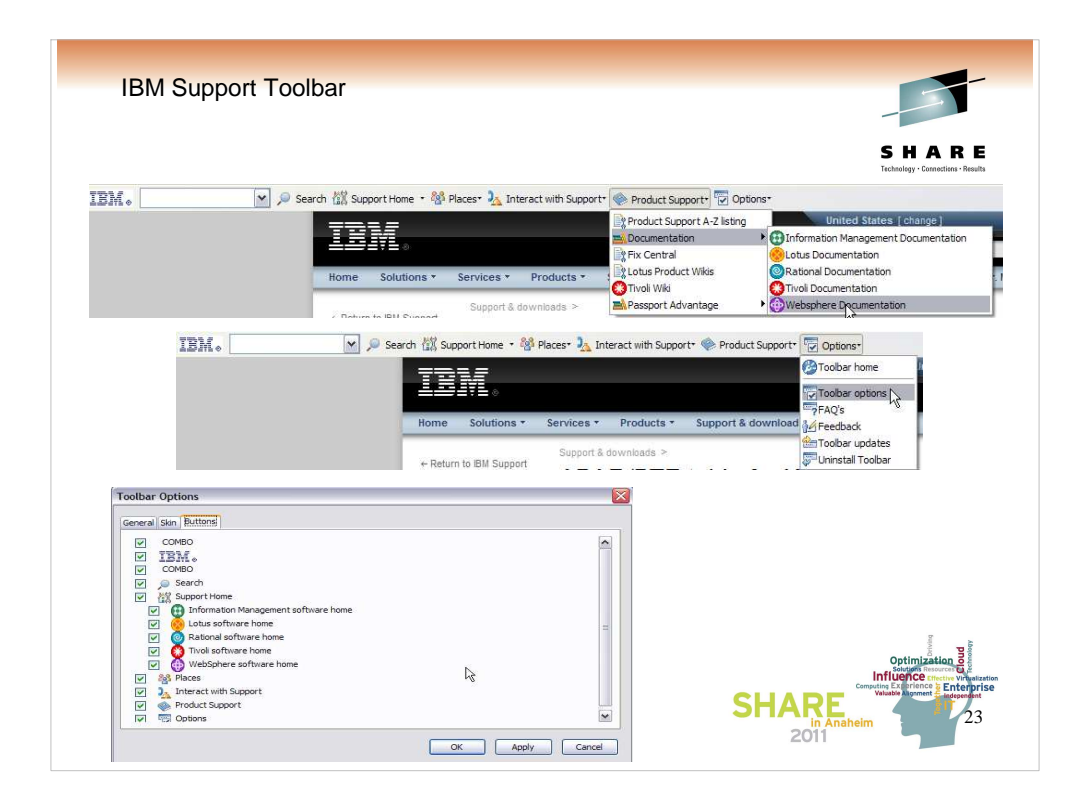

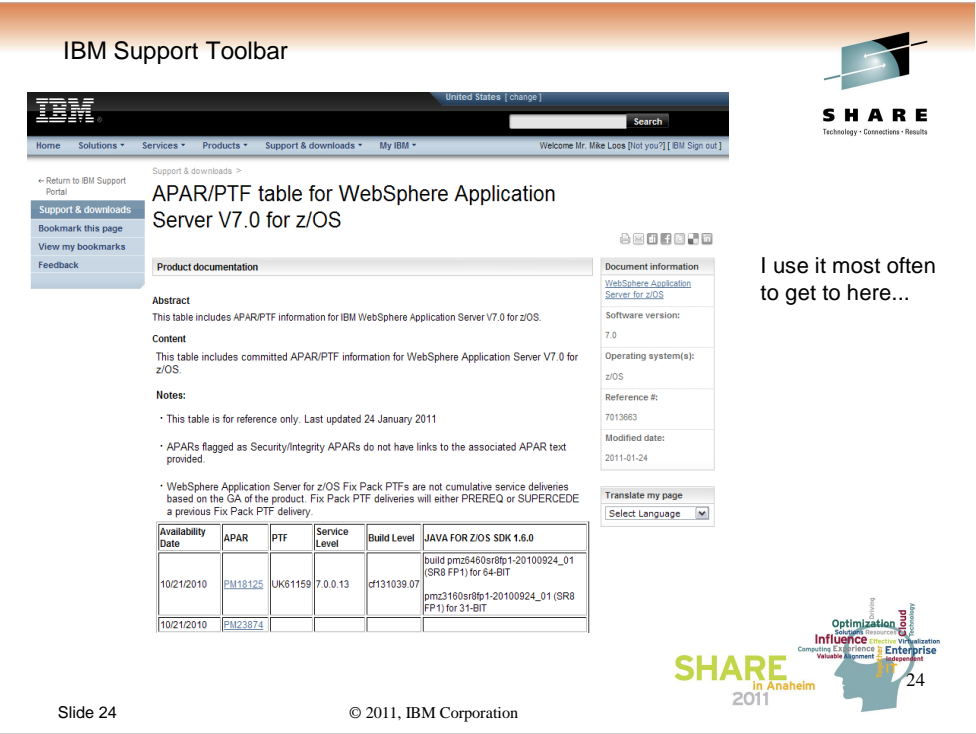

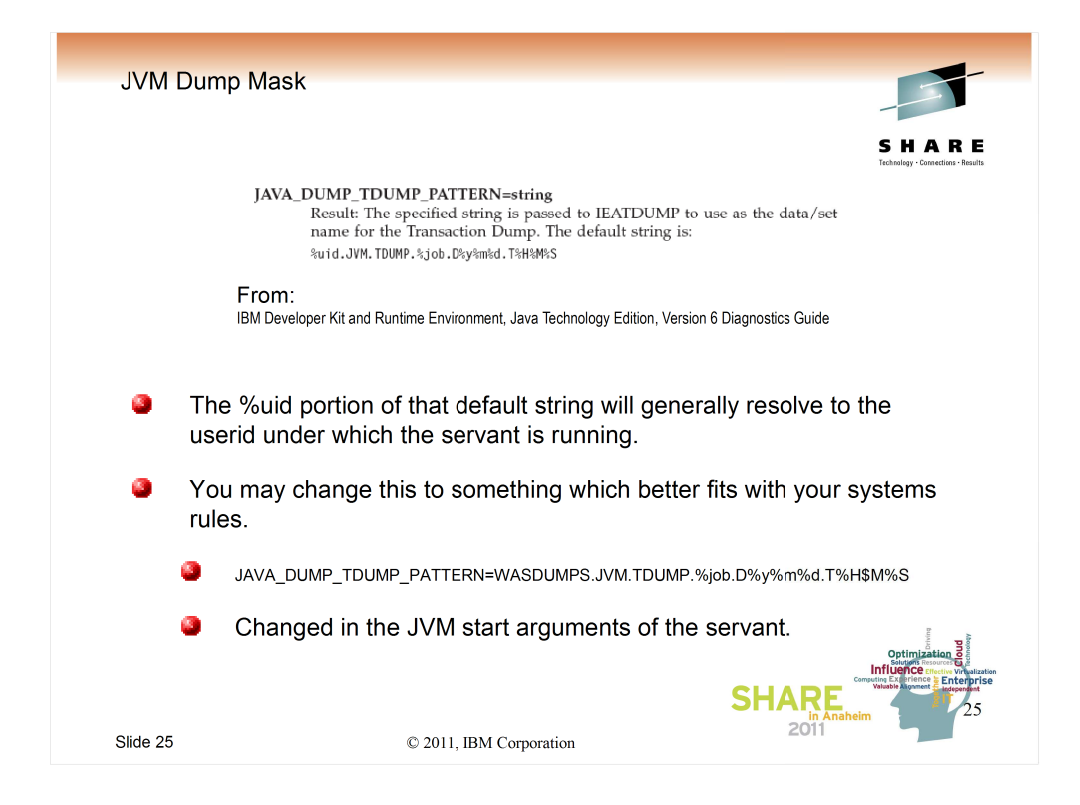

If you allow everything to default, then when a dump is taken by your JVM, it will try to store it in a file of the form:

# USERID.JVM.TDUMP.JOBNAME.DATE.TIME

You can change that to something that might actually get into a catalog (or better yet, allocated).

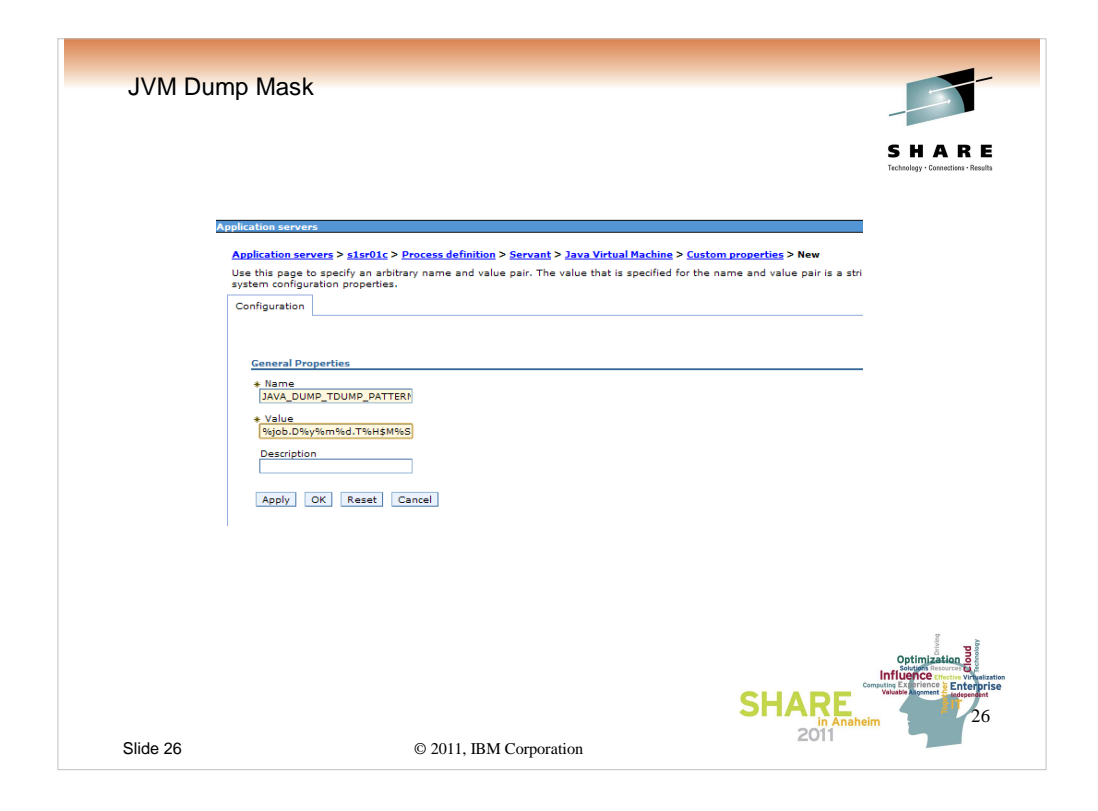

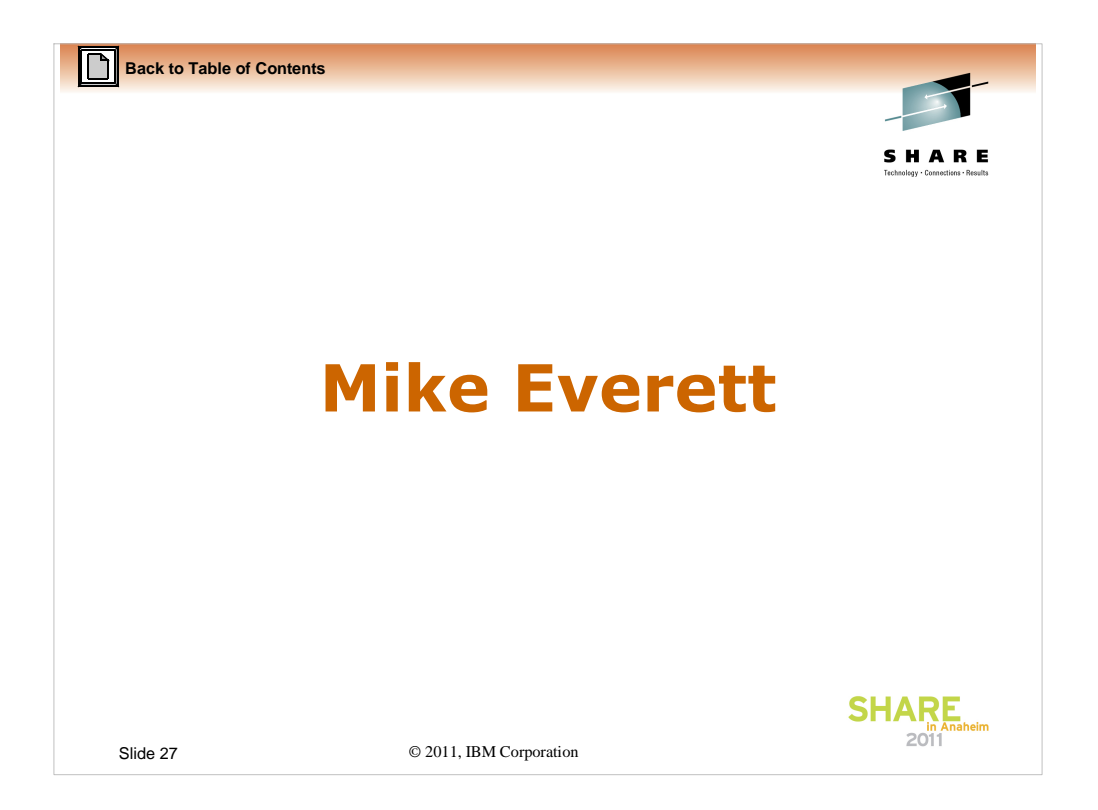

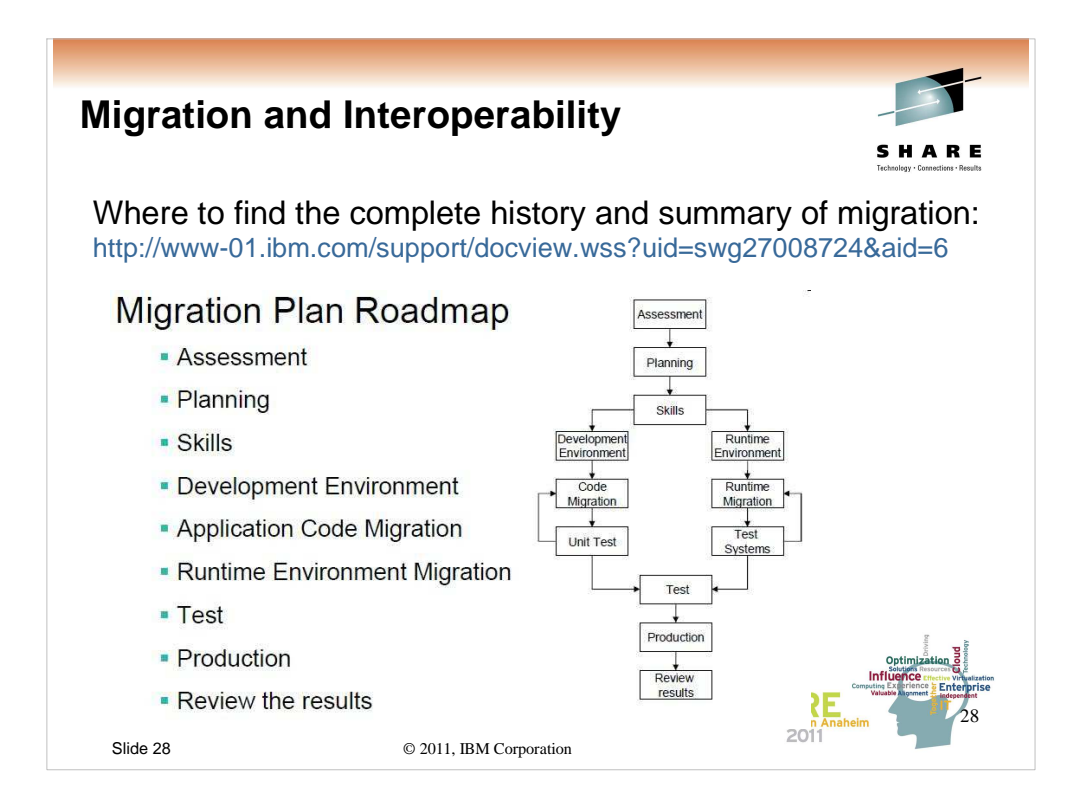

The pdf for Migration is well over 200 pages long. It is comprehensive. No matter what level of WAS you are coming from and going to up to Version 7.0 you will find:

- a roadmap
- the 5 different options for performing a migration
- the differences between the levels
- items found by companies who have migrated

(this presentation is consistently updated as we discover material to add)

This roadmap shows all of the different items that need some planning before moving your infrastructure to the next level.

![](_page_28_Picture_0.jpeg)

I think it is important to start with:

No matter what change in your environment you plan to make, make it a small incremental change.

Companies have to take a look at their needs and decide which of these strategies work for which parts of their environment.

We see all of these strategies used.

• If you have scripting in place already, maybe a manual recreate is best, you have to decide. If you have a checklist of items you would like to do better the next time, maybe a manual recreate is best.

If you do not have scripting for many of the items in your infrastructure, if you do not have 100's of applications, for test environments maybe you use the migration tooling that comes with WebSphere to migrate the nodes in your cells.

• Migrate the dmgr and create nodes according to your own schedule at the higher levels. Again this works best if you have scripting in place to recreate your resources and deployments. This option is chosen most often to fit into the schedules of developers and also to build an environment and rearrange where the applications live as you go.

This is the same as number two but instead of not using the old environment, you change the items that collide in the two environments and run both at the same time. I do not see this as often but it is possible.

Let's say you have a plan to build the newer environment that involves rearranging the various pieces to fit changing business needs. You can use the tooling (profile management tool and property based configuration files to recreate parts of the environment to fit your new plan. The details of this go beyond this small talk but the details are described in the pdf.

![](_page_29_Figure_0.jpeg)

![](_page_30_Picture_61.jpeg)

![](_page_31_Picture_0.jpeg)

![](_page_32_Figure_0.jpeg)

![](_page_33_Figure_0.jpeg)

![](_page_34_Picture_0.jpeg)

![](_page_35_Picture_0.jpeg)

![](_page_36_Figure_0.jpeg)

![](_page_37_Picture_0.jpeg)

## **Setting up to run the clp (Back-up foils)**

![](_page_38_Picture_1.jpeg)

#### **Sample .profile for DB2:**

export DB2\_PATH=/usr/lpp/db2/d9fg/db2910\_jdbc STEPLIB=DB9FU.SDSNLOAD:\$STEPLIB STEPLIB=DB9FU.SDSNLOD2:\$STEPLIB STEPLIB=DB9FU.SDSNEXIT:\$STEPLIB PATH=\$DB2\_PATH/bin:\$DB2\_PATH/bin:\$PATH LIBPATH=\$DB2\_PATH/lib:\$DB2\_PATH/lib:\$LIBPATH<br>CLASSPATH=\$DB2\_PATH/classes/sqlj.zip:\$CLASSPATH<br>CLASSPATH=\$DB2\_PATH/classes/db2jcc\_javax.jar:\$CLASSPATH<br>CLASSPATH=\$DB2\_PATH/classes/db2jcc\_license\_cisuz.jar:\$CLASSPATH<br>CLASSPAT export PATH STEPLIB LIBPATH CLASSPATH

export JAVA\_HOME=/usr/lpp/java/J5.0/bin/java export PATH=\$JAVA\_HOME/bin:\$PATH<br>export CLPHOME=/usr/lpp/db2/d9fg/db2910\_base<br>export CLASSPATH=\$CLASSPATH:\$CLPHOME/lib/clp.jar<br>export CLPPROPERTIESFILE=\$HOME/clp.properties . ./jcc/jcc3\_env.sh

alias db2="java com.ibm.db2.clp.db2"

**Sample clp.properties file.**

#Specify the value as ON/OFF or leave them blank DisplaySQLCA=ON AutoCommit=ON StopOnError= TerminationChar=;

Slide 39 © 2011, IBM Corporation #SERVER1=<URL>,<username>,<password> DSNA=wsc3.washington.ibm.com:8446/DSNA,sysadm1,sysadm1

## **Sample .jcc3 script for DB2:**

#!/bin/sh ## set location of the java & jcc & local homes JAVA5\_HOME=/usr/lpp/java/J5.0 JCC\_HOME=/usr/lpp/db2/d9fg/db2910\_jdbc BASE\_DIR=`pwd` # Add jcc related jar files to the CLASSPATH JCP= # Add jars from JCC\_HOME/classes for jcc JCP=\$JCC\_HOME/classes/db2jcc.jar JCP=\$JCC\_HOME/classes/sqlj.zip:\$JCP

JCP=\$JCC\_HOME/classes/db2jcc\_javax.jar:\$JCP JCP=\$JCC\_HOME/classes/db2jcc\_license\_cisuz.jar:\$JCP # Add current directory to pick up classes anchored here.<br>export CLASSPATH="\$BASE\_DIR":"\$JCP":"\$CLASSPATH"<br># Add jcc related directories to the PATH and LIBPATH<br>export PATH="\${JCC\_HOME}"/bin:\$PATH export LIBPATH="\${JCC\_HOME}"/lib:\$LIBPATH # Add java directory to the PATH if needed whence java | grep -q -e "J5.0" -e "J6.0" rc=\$?

if [ rc -eq 1 ]; then export PATH="\${JAVA5\_HOME}"/bin:\$PATH fi

![](_page_38_Picture_13.jpeg)

![](_page_39_Picture_83.jpeg)

![](_page_40_Picture_0.jpeg)

Q and A?